# *Tvorba funkcií v programovom prostredí MATLAB*

# *a vysvetlenie pojmu funkcie funkcií*

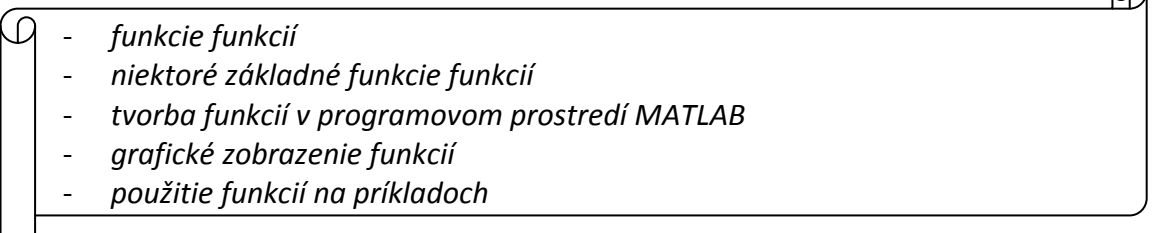

- $\Rightarrow$  Funkcie pracujúce s funkciami umožňujú prácu s matematickými funkciami namiesto číselných premenných.
- $\Rightarrow$  Tieto funkcie zahŕňajú nasledovnú problematiku:
	- numerickú integráciu
	- riešenie diferenciálnych rovníc
	- optimalizáciu a riešenie nelineárnych rovníc

Programové funkcie pracujúce s matematickými funkciami sú umiestnené v adresári **funfun**  simulačného jazyka MATLAB.

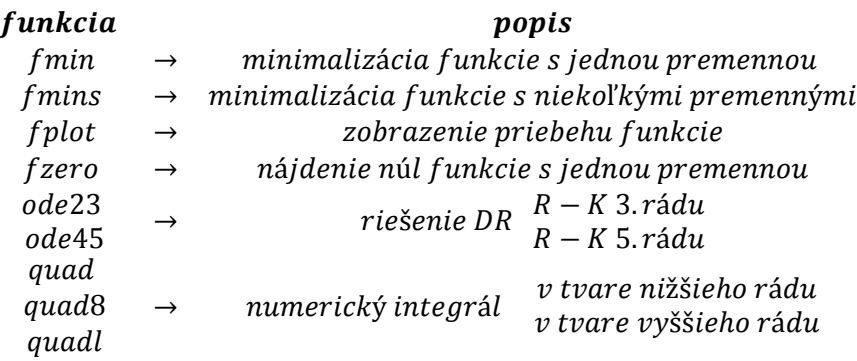

## **1. Vytváranie funkcií v programovom prostredí MATLAB**

## *m-funkcia*

- $\Rightarrow$  umožňuje naprogramovať určité výpočty a po odladení ich používať ako súčasť iných programov
- na rozdiel od skriptu (súboru) musí obsahovať slovo **function** v 1. príkazovom riadku a môže obsahovať definíciu vstupnej a výstupnej premennej
- $\Rightarrow$  meno funkcie musí byť totožné s menom súboru, kde je funkcia uložená
- $\Rightarrow$  syntax funkcie: function [výstupné arg.] = meno\_funkcie(vstupné arg.)

Sú premenné, ktoré vracia funkcia a nemusia byť vždy len hodnotou.

Sú premenné, ktoré vstupujú do funkcie a musia byť pri volaní funkcie pri nej definované(priradené v zátvorkách).

 $\Omega$ 

- $\Rightarrow$  premenné skriptu sú GLOBÁLNE
- $\Rightarrow$  premenné funkcie sú LOKÁLNE (po použití funkcie už nie sú dostupné)

## *PRÍKLAD 1*

Uvažujeme matematickú funkciu  $f(x) = \frac{1}{(x-0.3)}$  $\frac{1}{(x-0,3)^2+0,01}+\frac{1}{(x-0,9)^2}$  $\frac{1}{(x-0.9)^2+0.04} - 6$ . Táto funkcia môže byť použitá ako vstup pre už uvedené funkcie. Vykonáme zápis funkcie do m-súboru menom **humps.m** 

function y=humps(x) y=1./((x-0,3).^2+0.01)+1./((x-0.9).^2+0.04)-6;

## *x → vstupná premenná*

## *y → výstupná premenná*

- $\Rightarrow$  simulačný jazyk MATLAB môže reprezentovať funkcie pomocou m-súborov typu funkcia alebo priamymi objektmi ~ pomocou funkcie *inline*
- *inline* je funkcia vytvorená na krátky čas, bez jej zadefinovania do m-súboru

Definícia inline funkcií je dočasná a pri novom spustení programového prostredia MATLAB je neznáma!

## *PRÍKLAD 2*

Vytvorte v simulačnom jazyku Matlab inline funkciu. Funkciu použite z príkladu 1.

```
>> f=inline('1./((x-0.3).^2+0.01)+1./((x-0.9).^2+0.04)-6')
```
 $f =$ 

Inline function:

```
f(x) = 1.7((x-0.3).^2+0.01)+1.7((x-0.9).^2+0.04)-6
```
 $\Rightarrow$  Následne vypočítajte hodnotu funkcie v bode 2:

 $>> f(2)$ ans = -4.8552 **Vytvorenie funkcie viacerých premenných:** 

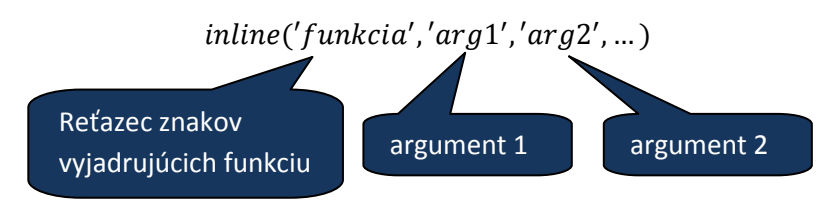

# *PRÍKLAD 3*

Vytvorte inline funkciu viacerých premenných  $f(x, y) = y * sin(x) + x * cos(y)$ .

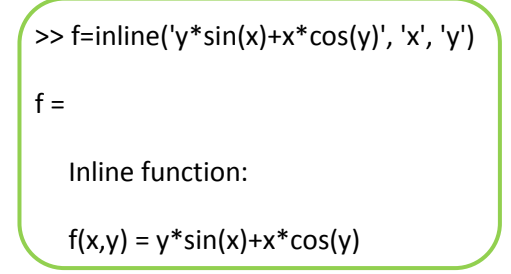

# **2. Grafické zobrazenie funkcií**

Zobrazenie matematických funkcií pomocou funkcie  $fplot('fmeno', limit)$  vieme zobraziť priebeh funkcie s názvom *fmeno* v zadanom intervale *limit* (parametrom funkcie je funkcia).

*PRÍKLAD 4*

>> fplot('sin',[0,2\*pi]);

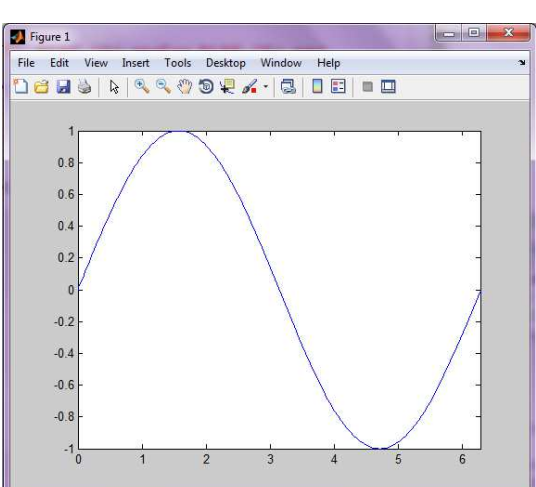

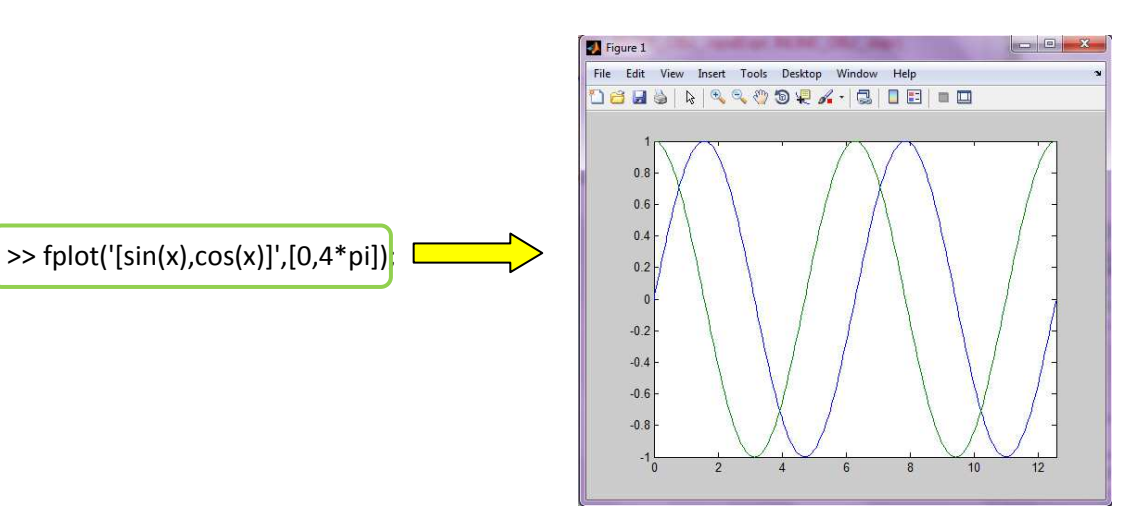

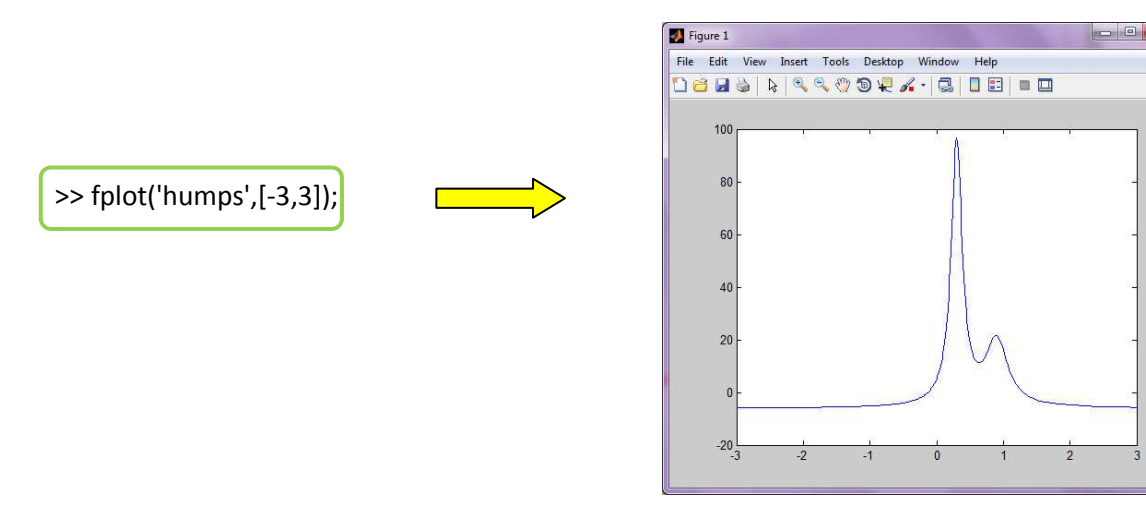

 $\Rightarrow$  podobne je možné použiť ako vstupné argumenty funkcie aj funkciu definovanú ako inline objekt

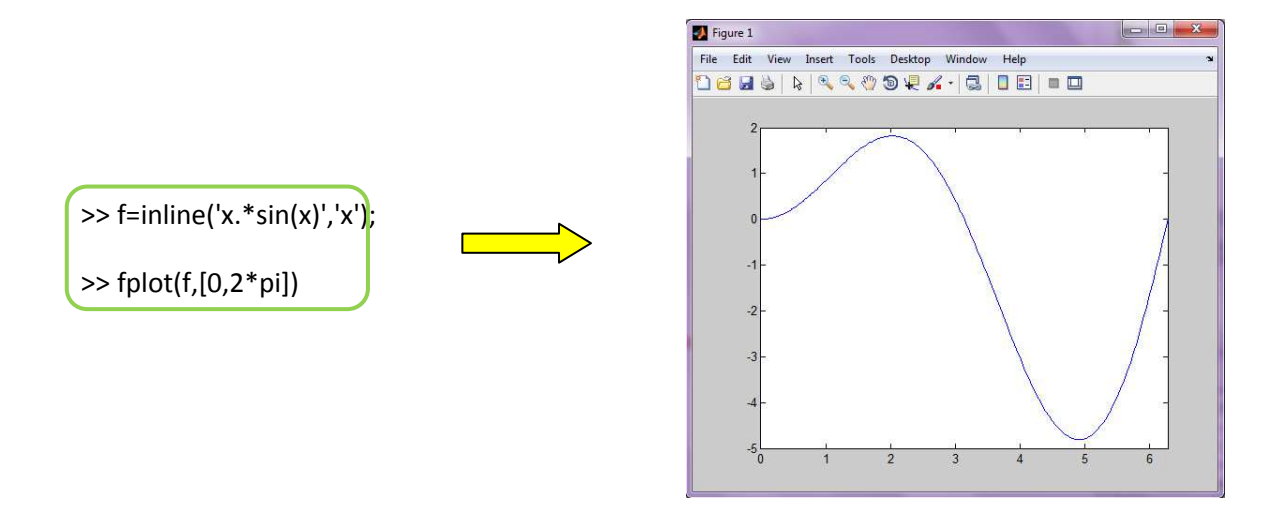

#### **3. Minimum funkcie a hľadanie nulových bodov**

Na minimalizáciu funkcie simulačný jazyk Matlab využíva optimalizačné prostriedky a umožňuje:

- $\Rightarrow$  minimalizácia funkcie s jednou premennou;
- $\Rightarrow$  minimalizáciu funkcie s viacerými premennými;
- $\Rightarrow$  hľadanie nulového bodu funkcie s jednou premennou:

# $fminbnd('fun', x_1, x_2, options)$

*fun* – reťazec znakov, pomocou ktorého je zapísaná funkcia alebo názov premennej, v ktorej je funkcia zapísaná pomocou príkazu inline

*x1,x2 –* začiatok a koniec intervalu na ktorom hľadáme minimum

*options –* voľby pre hľadanie minima

*PRÍKLAD 5*

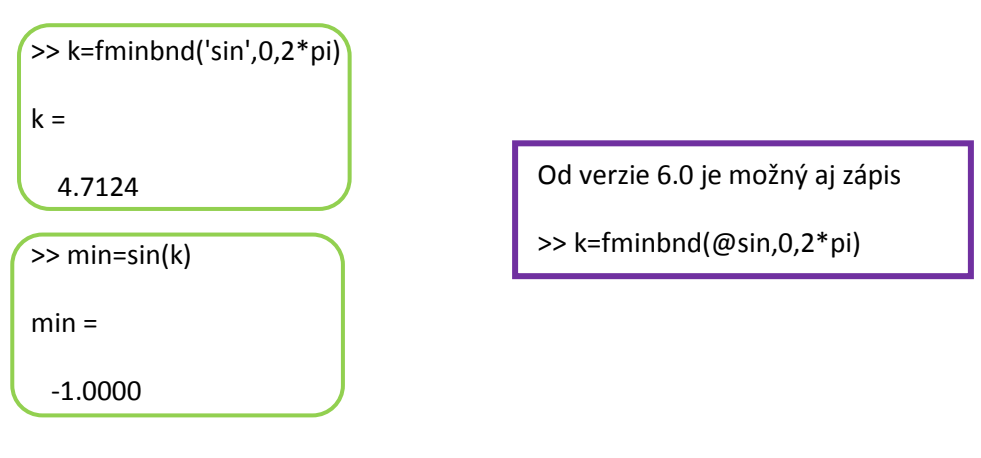

#### **Práca s rovnicami s jednou premennou**

Na riešenie koreňov algebraických rovníc  $\rightarrow roots$  (ľavá strana polynómu)

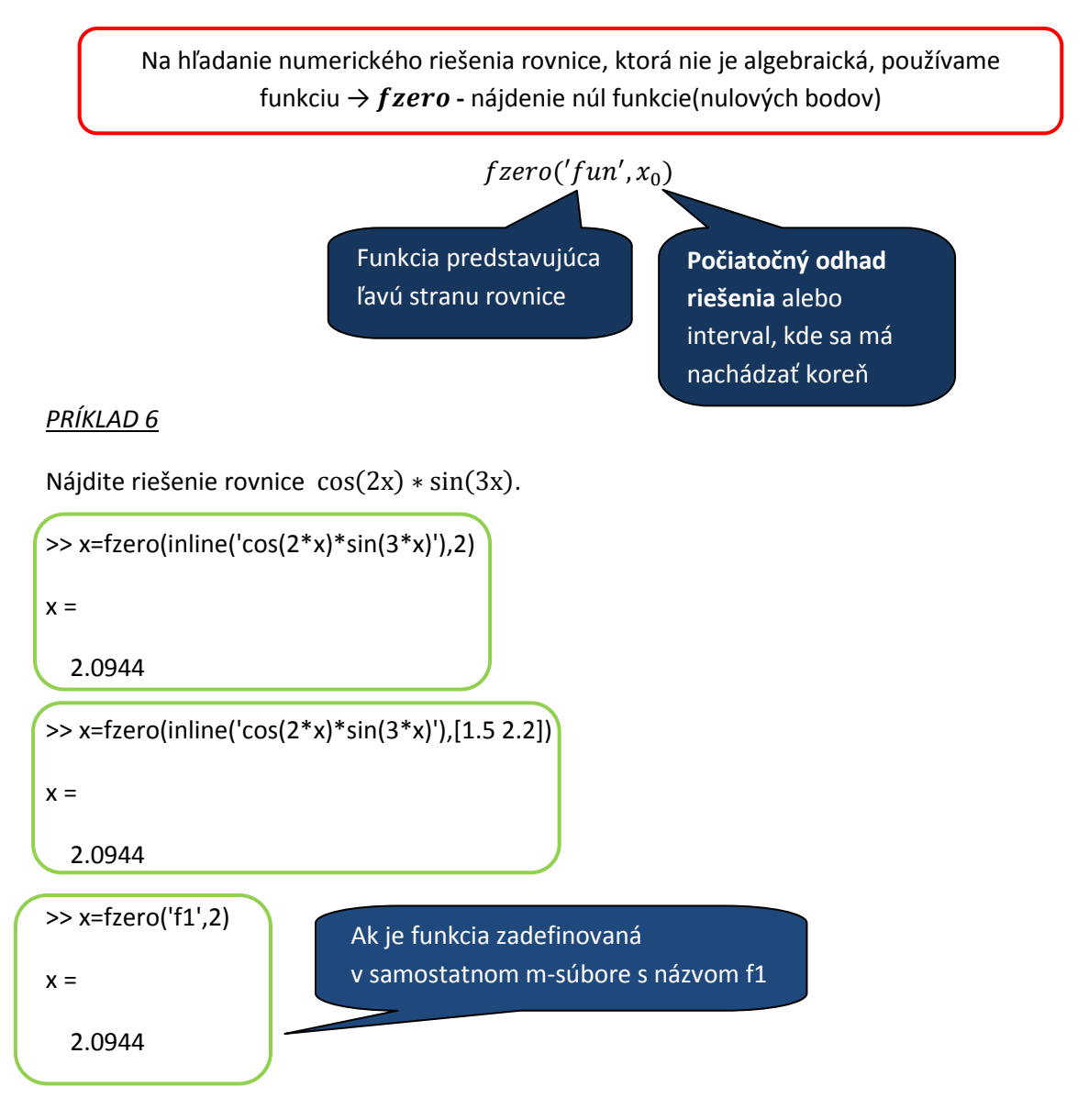

#### *PRÍKLAD 7*

Riešte nasledujúce rovnice:

1. 
$$
x * e^x = 1
$$
  
\n2.  $x^2 + x + 1 = 0$   
\n3.  $sin(x) = \frac{x}{10}$  Upravit' na tvar f(x)=0

*Problém*: minimum funkcie viacerých premenných, koreň funkcie, riešenie sústavy diferenciálnych rovníc, numerická integrácia -> často vyskytujúce sa problémy pri riešení inžinierskych úloh

Simulačný jazyk Matlab podporuje riešenie týchto problémov:

- a) nájdenie nulovej hodnoty funkcie jednej premennej,
- b) nájdenie minima funkcie jednej alebo premenných,
- c) nájdenie hodnoty určitého integrálu jednej premennej,
- d) riešenie sústavy diferenciálnych rovníc (LDR,NDR)

Podmienkou pre používanie štandardných funkcií simulačného jazyka Matlab je znalosť tvorby m-funkcií. Štandardné funkcie majú ako prvý parameter meno novovytvorenej funkcie, ďalšie parametre sú dané syntaxou.

• Funkcie nepracujú s číselnými poľami, ale s funkciami programovacieho prostredia MATLAB. Adresár funfun (obsahuje programové funkcie vykonávané nad matematickými fukciami ako napríklad hľadanie bodov funkcie, vykresľovanie, funkcie pre integráciu ...).

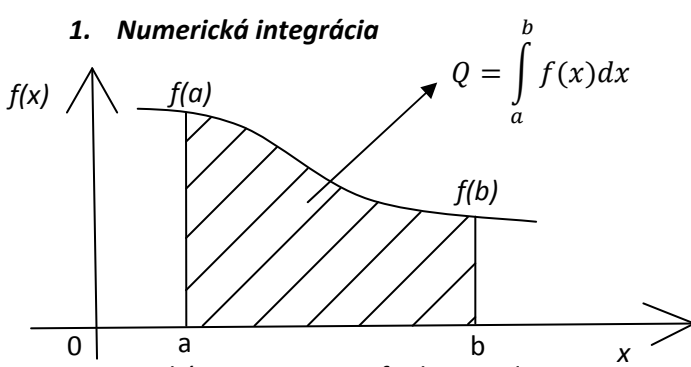

Na numerické integrovanie funkcie jednej premennej v tvare  $\int_a^b f(x)dx$  ponúka MATLAB dve štandardné funkcie

• quad -> adaptívne Simpsonovo pravidlo

Pre výpočet Simpsonovým pravidlom rozdelíme interval <a,b> na párny počet podintervalov a v každom intervale vykonávame náhradu pôvodnej funkcie parabolou. Vzorec pre výpočet Simpsonového pravidla je:  $\int_a^b f(x)dx \approx \frac{h}{3}(f(x_0) + f(x_{2n}) + 4(f(x_1) + f(x_3) + ... +$  $f(x_{2n-1})$  + 2( $f(x_2)$  +  $f(x_4)$  + ··· +  $f(x_{2n-2})$ )).

Vzorec pre odhad chyby vyzerá:  $\frac{max_{} |f^{(4)}(x)|}{max_{} |f^{(5)}(x)|}$  $\frac{a,b>|J|^{(1)}(x)|}{180n^4}(b-a)^5$ 

• quadl -> adaptívne Lobattovo pravidlo

pre výpočet integrál pomocou Lobattovho pravidla použijeme vzorec:  $\int_a^b f(x) dx \approx$  $b-a$  $\frac{-a}{2}\sum_{i=1}^{n} w_i f\left(\frac{b-a}{2}z_i + \frac{b+a}{2}\right)$  $\sum_{i=1}^{n} w_i f\left(\frac{b-a}{2}z_i + \frac{b+a}{2}\right)$ , kde  $w_i = \frac{2}{(1-x_i^2)[k]}$  $\frac{2}{(1-x_i^2)[P'_n(x_i)]^2}$ ,  $P_n$  je Lagrangeov polynóm.

Základná syntax funkcií quad (quadl):

 $hodnota_{int} = quad('frame', dol_{hr}, horna_{hr});$ 

*fname* – meno užívateľom vytvorenej funkcie, môže obsahovať aj meno funkcie programového prostredia MATLAB, tzv. *built-in-funkcie* takými to funkciami sú napríklad: sin, sqrt ...

*dol\_hr, horna\_hr* – hranice intervalu, na ktorých je funkcia integrovaná

## *PRÍKLAD 8*

Vypočítajte v simulačnom jazyku MATLAB integrál  $\,\int_0^5 \sqrt{x}$  $\int_0^{\infty} \sqrt{x} \, dx$ ;  $f(x) = \sqrt{x}$ .

#### **Riešenie v simulačnom jazyku Matlab:**

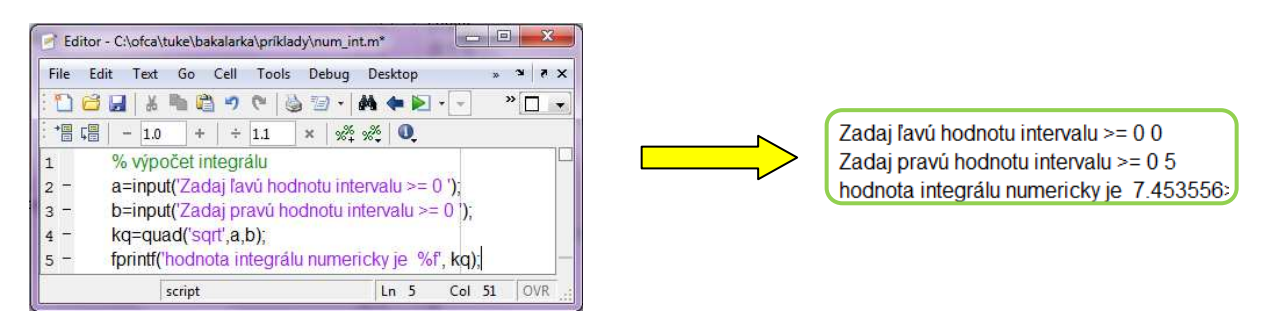

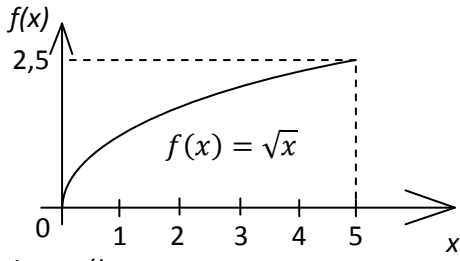

Ďalšie voliteľné požiadavky pre riešenie integrálu:

$$
Q = quad('fun', a, b, tol, trace)
$$

*tol* - presnosť integrálu  $(1e^{-6})$ 

*trace* – nenulový výpis výpočtovej rekurzie

## *PRÍKLAD 9*

Vypočítajte integrál, ak analytická funkcia sa definuje užívateľom a nepatrí medzi štandardné vybavenie simulačného jazyka Matlab.

$$
v_{av} = \frac{\int_0^{r_0} v(r) 2\pi dr}{\pi r_0^2} = \frac{2v_{max}}{r_0^2} \int_0^r r \left(1 - \frac{r}{r_0}\right)^{\frac{1}{n}} dr
$$

$$
v(r) = v_{max} \left(1 - \frac{r}{r_0}\right)^{\frac{1}{n}}
$$

→ Vytvorte m-file, ktorý zadefinuje analytický tvar funkcie, z ktorej integrál treba vypočítať:

 $\overline{\mathbf{x}}$ 

- **Riešenie v simulačnom jazyku Matlab:**

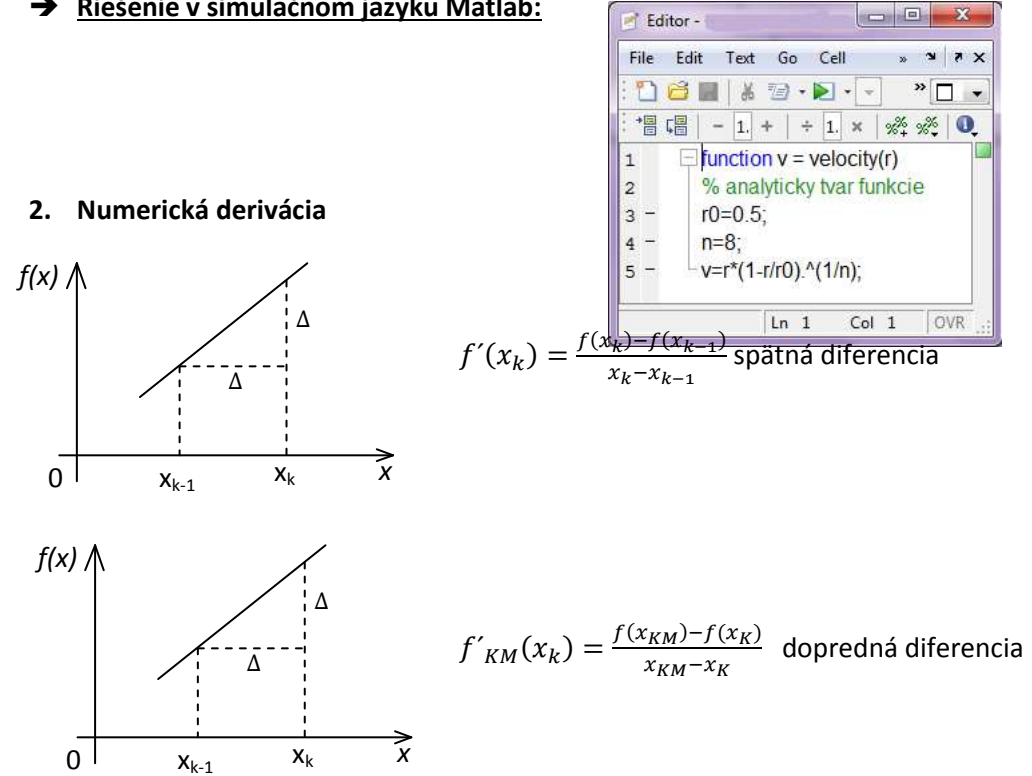

# *Funkcia diff:*

- $\Rightarrow$  vypočíta diferencie medzi hodnotami vo vektore
- $\Rightarrow$  vytvára nový vektor

## *PRÍKLAD 10*

Predpokladajme, že funkcia f(x) má tvar polynómu:  $f(x) = x^5 - 3x^4 - 11x^3 + 27x^2 + 10x - 24$ 

Vypočítajte deriváciu tejto funkcie na intervale [-4,5].

## **Riešenie v simulačnom jazyku Matlab:**

# Príklad na cvičenie:

Vypočítajte integrál  $\int_0^{3\pi}\sqrt{4\cos(2t)^2+\sin(t)^2+1}\,dt\,$  pomocou vytvorenia funkcie ako m-file a ako objekt.

# **3. Riešenie diferenciálnych rovníc**

- Fyzikálne systémy: elektrické, mechanické, tepelné, hydraulické sú vo všeobecnosti popísané systémom DR.
	- o lineárne dynamické systémy sú popísané LDR s konštantnými koeficientmi.
- Analytické riešenie LTI (Linear Time Invariant)systému je vykonávané Laplaceovou transformáciou a spätnou Laplaceovou transformáciou ( $L^{-1})$
- $\Rightarrow$  Lineárne a časovo premenné systémy (LTV) a nelineárne systémy

# Diferenciálne rovnice

 $\Rightarrow$  DR riešime numerickými metódami. Funkciu (jej hodnotu), ktorú dostávame po každom kroku pri numerickom výpočte je aproximácia analytického riešenia. Takúto funkciu nevieme analyticky vyjadriť.

## Riešenie v simulačnom jazyku Matlab

- $\Rightarrow$  Je nutné si uvedomiť, že simulačný jazyk Matlab neumožňuje riešiť DR vyššieho rádu, ale iba systém DR 1.rádu
- $\Rightarrow$  Preto využívame transformáciu DR n-tého rádu na DR 1.rádu:

$$
\frac{dy(t)}{dt} = f(t, y), \ PP: y(0) = y_0
$$

 *Funkcia ODE* – rieši systém DR 1.rádu

*f* - lineárna alebo nelineárna funkcia

Syntax funkcie na riešenie systému obyčajných DR:

```
[t,y]=solver('odefun', cas_int, poc_pod)
```
*solver* – riešiteľ , napríklad *ODE45, ODE23* ...

*'odefun'* – meno m-filu funkcie , ktorá obsahuje analytický popis systém DR

4 = (!, 4) **dy,y** – stĺpcové vektory **t** - skalár výstupný stĺpcový vektor dy

*cas\_int* – [t0,tF] riadkový vektor – integračný interval

*poc\_pod* – stĺpcový vektor počiatočných podmienok

#### *Výstup z funkcie ODE:*

*t* – stĺpcový vektor časových bodov

*y* – matica riešenia, kde v každom riadku je riešenie v čase, ktoré je uvedené v príslušnom riadku stĺpcového vektora t.

#### Ukážka tvorby substitučného kanického tvaru pre LDR 3 rádu:

Prepis DR vyššieho rádu na systém DR 1.rádu (napr. 3 rád)

 $y'''(t) + a_2y''(t) + a_1y'(t) + a_0y(t) = b_0 * u(t)$ 

#### Kanonicky tvar

označme  $y(t) = x_1(t)$  - stavová premenná

Prepis do substitučného kanonického tvaru:  $y(t) = x_1(t)$ 

$$
\begin{cases}\ny'(t) = x_1'(t) = x_2(t) & (1) \\
y''(t) = x_2'(t) = x_3(t) & (2) \\
y'''(t) = x_3'(t) = b_0 u(t) - a_0 x_1 - a_1 x_2 - a_2 x_3 & (3)\n\end{cases}
$$

Záver: DR 3rádu -> 3DRovnice 1rádu (1)÷(3)

#### *PRÍKLAD 11*

Uvažujeme diferenciálnu rovnicu 2. rádu (nelineárna diferenciálna rovnica) reprezentujúcu Van-der-Polov oscilátor. Namodelujte riešenie tejto DR v simulačnom jazyku Matlab.

$$
y''(t) = g(t, y, y') = y'(1 - y^2) - y
$$

$$
y''(t) - y'(t) * (1 - y^2(t)) + y(t) = 0
$$

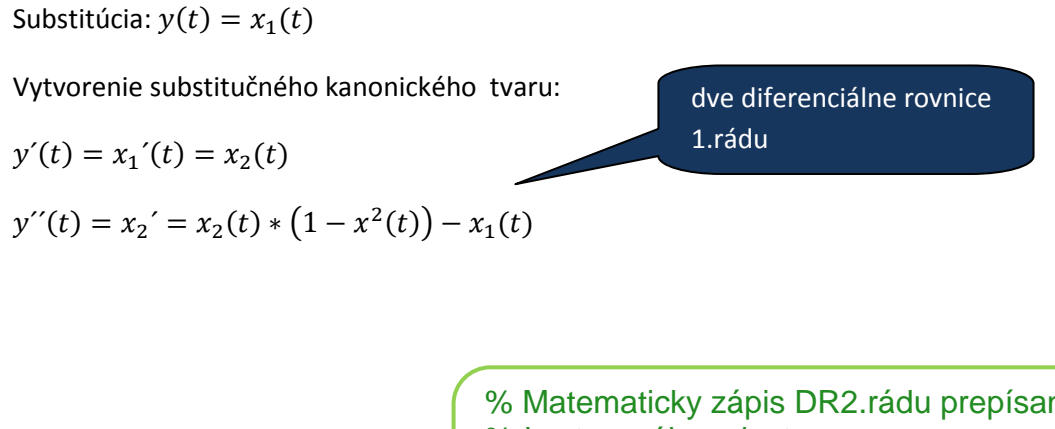

% Matematicky zápis DR2.rádu prepísaný %do stavového priestoru vander.m:  $\vert$  function xder = vander(t,x)  $xder=[x(2);x(2).*(1-x(1).^2)-x(1)+0.5];$ return

Pozn.  $x \, \text{der} = [x(2); x(2) * (1 - x(1) \cdot 2) - x(1)]$  - maticový zápis

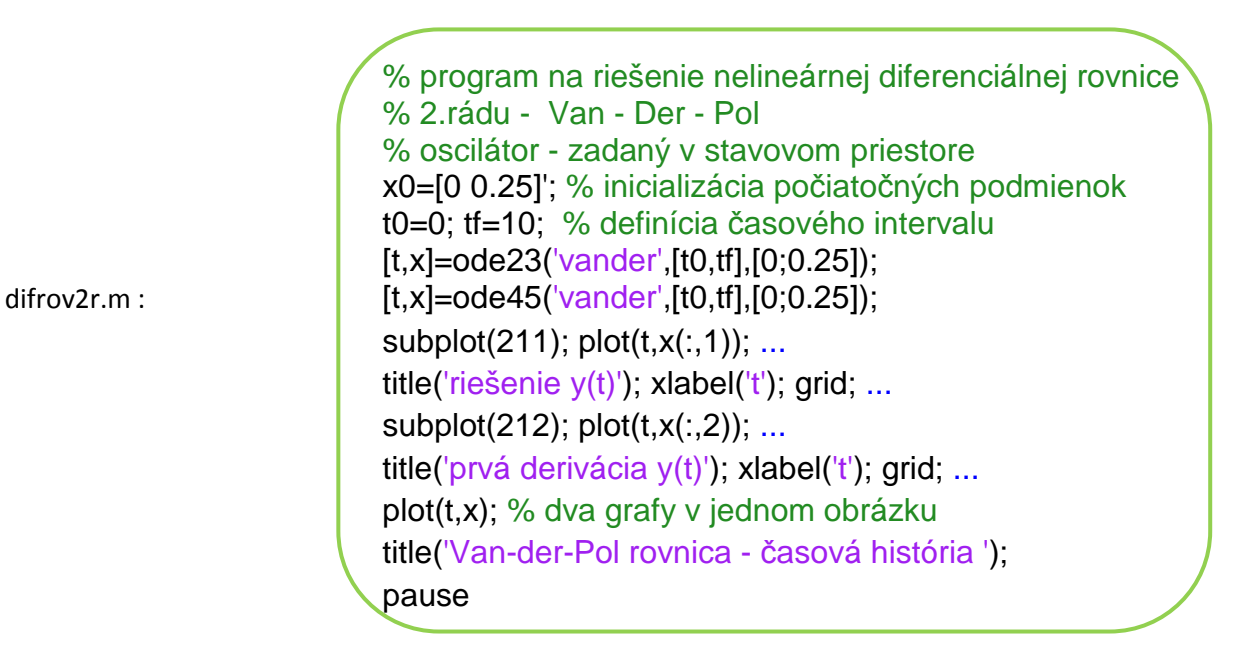

 $plot(t, x(:,1), 'k-', t, x(:,2), 'k-')$ Hlavný program : viacparametrový plot ->  $y(t)$ ,  $y'(t)$  v jednom grafe